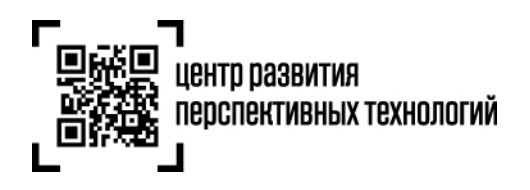

**ООО «Центр развития перспективных технологий»** 129090, Россия, Москва, Проспект Мира, 6 info@crpt.ru, www.crpt.ru т. 8 (499) 350-85-59

## **Инструкция по заказу кодов маркировки и/или средств идентификации в государственной информационной системе мониторинга за оборотом товаров (далее – ГИС МТ)**

**Код маркировки (КМ)** – уникальная последовательность символов, состоящая из кода идентификации и кода проверки, формируемая оператором для целей идентификации товаров, в том числе в потребительской упаковке.

Код маркировки включает в себя 4 группы данных, из которых первая и вторая группы образуют код идентификации, третья и четвертая группа образуют код проверки, при этом:

первая группа состоит из 14 цифр и содержит код товара, которому предшествует идентификатор применения (01), генерируется оператором на основании сведений, поданных участником оборота товаров при регистрации товаров в информационной системе мониторинга;

вторая группа состоит из 13 символов (цифр, строчных и прописных букв латинского алфавита, а также специальных символов) и содержит индивидуальный серийный номер единицы товара, которому предшествует идентификатор применения (21) и который генерируется оператором или участником оборота товаров. Завершающим символом для этой группы данных является символ-разделитель, имеющий код 29 в таблице символов ASCII;

третья группа состоит из 4 символов и содержит ключ проверки, которому предшествует идентификатор применения (91) и который генерируется оператором. Завершающим символом для этой группы данных является специальный символ-разделитель, имеющий код 29 в таблице символов ASCII;

четвертая группа состоит из 88 символов (цифр, строчных и прописных букв латинского алфавита, а также специальных символов) и содержит код проверки, которому предшествует идентификатор применения (92) и который генерируется оператором. Завершающим символом для этой группы данных является специальный символ-разделитель, имеющий код 29 в таблице символов ASCII.

**Код проверки (КП)** – последовательность символов, сформированная в результате криптографического преобразования кода идентификации и позволяющая выявить фальсификацию кода идентификации при его проверке с использованием фискального накопителя и (или) технических средств проверки кода проверки.

Средство идентификации товаров предоставляется в виде двумерного штрихового кода в формате DataMatrix.

Средства идентификации могут быть как получены у Оператора ГИС МТ, так и изготовлены участником оборота посредством получения от Оператора ГИС МТ кода маркировки, дальнейшего преобразования сформированного кода маркировки в средство идентификации и последующей самостоятельной печати средства идентификации.

Для приобретения средств идентификации или кода проверки для дальнейшего его преобразования в код маркировки необходимо осуществить следующие действия:

- 1. Зарегистрироваться в ГИС МТ (подробнее в «**Инструкции по регистрации в ГИС МТ**»);
- 2. Заключить с Оператором ГИС МТ:
	- o договор о подключении к информационной системе мониторинга в целях регистрации в информационной системе мониторинга;
	- o договор на оказание услуг по предоставлению кодов маркировки;
	- o договор, содержащий условия предоставления устройств регистрации эмиссии и их регламентного обслуживания.
- 3. Зарегистрировать, описать и получить коды товаров на:
	- o остатки товаров по упрощенному атрибутивному составу в ГИС МТ.
	- o товары на портале Ассоциации автоматической идентификации «ЮНИСКАН/ГС1 РУС», в том числе остатки обувных товаров по полному атрибутивному составу.

Более подробно о том как зарегистрировать товары в «**Инструкции по регистрации** 

## **сведений о товарах в ГИС МТ**».

4. Пополнить баланс лицевого счета на необходимую сумму для осуществления предоплаты за оказание услуги по предоставлению кодов маркировки.

4.1. По реквизитам.

Банк получателя: АО "РАЙФФАЙЗЕНБАНК" г. Москва,

БИК 044525700, корр.счет 30101810200000000700,

Расчетный счет 40702810100000074838

ИНН 7731376812, КПП 770201001, Получатель: ООО «Оператор-ЦРПТ»

Важно! Указывайте номер лицевого счёта в назначении платежа!

## 4.2. По счету, при необходимости получить счет в формате PDF можно следующим образом:

o Перейти в раздел «**Пользователь**» в правом верхнем углу экрана и выбрать пункт меню «**Документы от оператора**» из выпадающего списка:

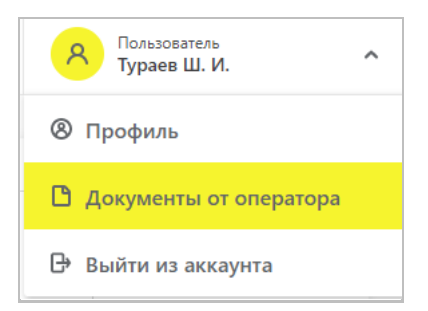

o В разделе «**Документы от оператора**» выбрать «**Платежи**»:

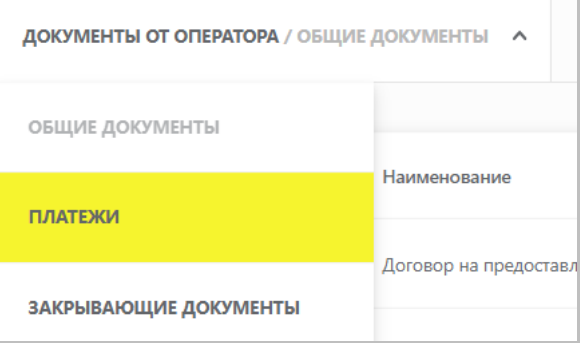

o Нажать на кнопку «**+Получить счет**», указать необходимую сумму с учетом НДС и электронную почту, на которую будет отправлен сформированный счет и нажать на кнопку «**Заказать**».

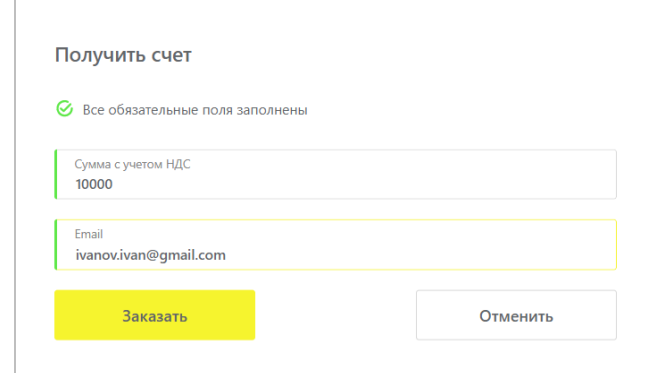

o Убедиться в зачислении денежных средств на лицевой счет в разделе «**Платежи**».

**Обратите внимание!** Плата за оказание услуг по предоставлению кодов маркировки, необходимых для формирования средств идентификации и обеспечения мониторинга движения товаров, подлежащих обязательной маркировке средствами идентификации, для участника оборота товаров, подлежащих маркировке средствами идентификации, составляет 50 копеек за 1 код маркировки без учета налога на добавленную стоимость. Коды маркировки для остатков товаров предоставляются Оператором ГИС МТ на безвозмездной основе.

5. Перейти в «**Станцию управления заказами**» (СУЗ), выбрав соответствующий пункт меню в левой верхней части экрана:

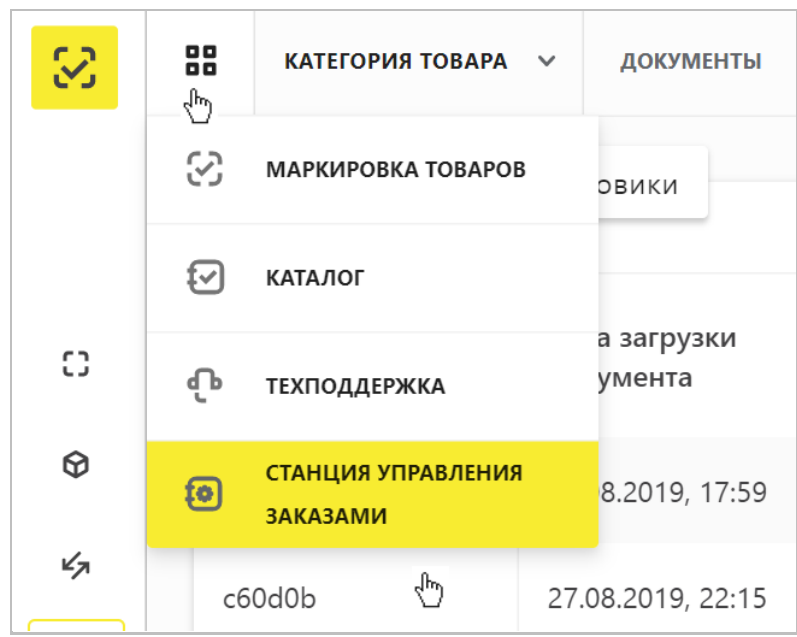

6. Выбрать раздел «**Бизнес заказы**» в левой верхней части экрана и нажать на кнопку «**Создать**»:

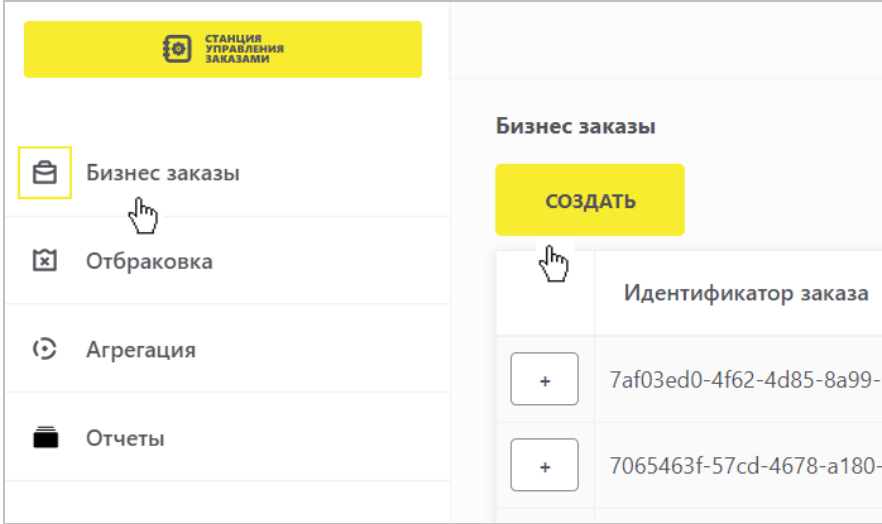

7. Выбрать необходимую товарную группу в открывшейся форме и подтвердить свои действия, нажав на кнопку «**Подтвердить**»:

h

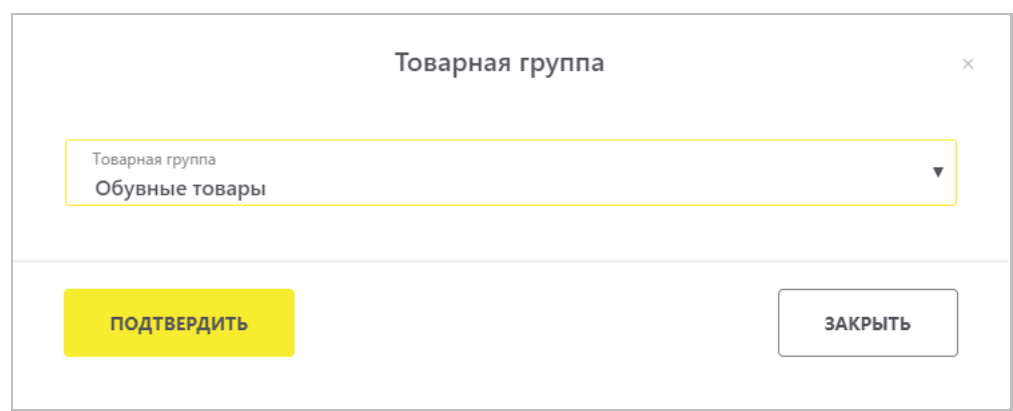

8. Заполнить поля открывшейся формы с параметрами заказа, красным отмечены

обязательные для заполнения поля:

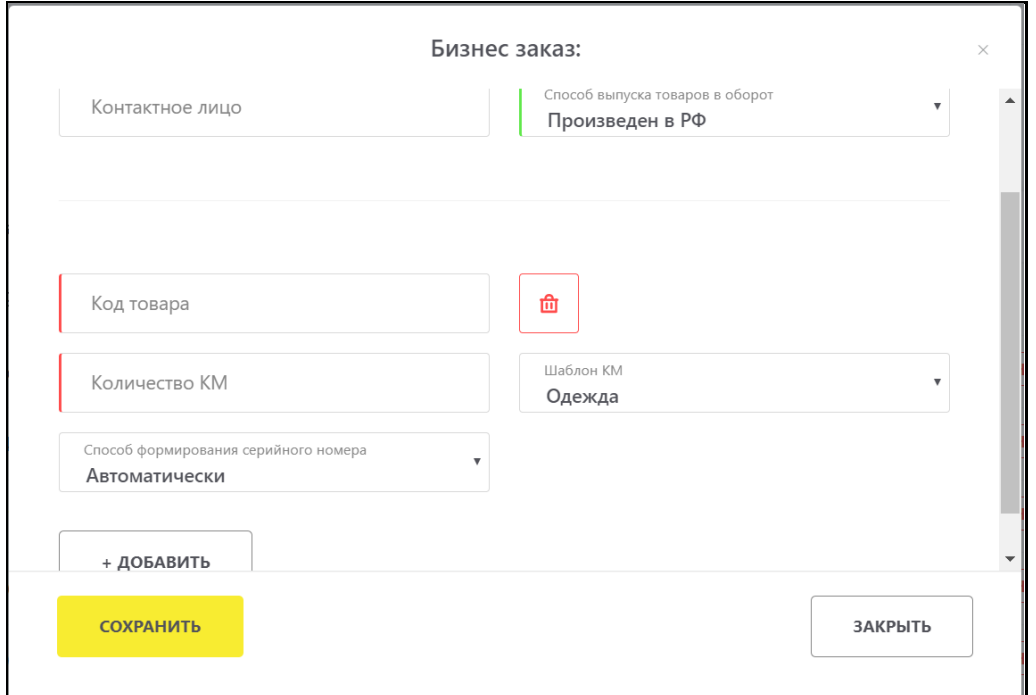

- Обратите внимание! При заказе кодов маркировки на товарные остатки, как с кодом товара, описанному по полному атрибутивному составу, так и по упрощенному, в поле «**Способ выпуска товаров в оборот**» необходимо выбрать значение «**Маркировка остатков**».
- В случае если код товара состоит из менее, чем 14 цифр, необходимо слева дополнить цифрой «0» до 14.
- При необходимости оформить в одном заказе КМ для товаров с разными кодами товаров, либо с другими отличными параметрами, необходимо нажать на кнопку «**+Добавить**» и указать необходимые параметры.
- Если выбран способ формирования серийного номера «**Пользователем**», необходимо загрузить список серийных номеров в виде файла в формате CSV.

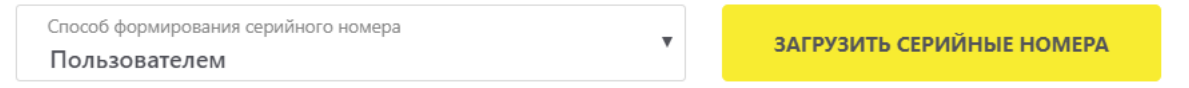

При самостоятельной генерации индивидуального серийного номера товара следует использовать генератор случайных чисел таким образом, чтобы вероятность угадывания индивидуального серийного номера товара была пренебрежительно малой и в любом случае меньше, чем один из десяти тысяч. Уникальность индивидуального серийного номера товара для каждого кода товара должна обеспечиваться в течение 5 лет с момента ввода продукции в оборот.

9. Подтвердить сохранение параметров заказа нажатием кнопки «**Сохранить**». Сохраненный заказ отобразится в списке заказов со статусом «**Черновик**». Далее необходимо нажать на кнопку «**Подписать и отправить**», чтобы подписать отправляемый Оператору ГИС МТ документ с помощью УКЭП и в появившемся диалоговом окне подтвердить свои действия нажав на кнопку «**Да**».

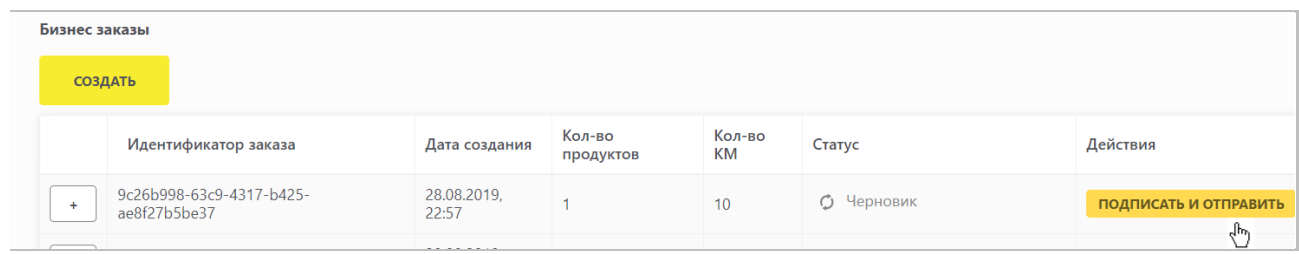

10. После подписания заказа осуществляется проверка корректности введенных сведений, проверка не будет пройдена и заказ будет «**Отклонен**» с указанием причины в случае представления заявителем сведений, по форме и содержанию не соответствующих требованиям.

11. Если проверки пройдены успешно, заказ отобразится в списке заказов со статусом «**Доступен**». При наличии денежных средств на балансе лицевого счета КМ могут быть получены участником оборота товаров в течение 60 рабочих дней, по истечении этого срока КМ, которые не были забраны аннулируются.

12. . Для эмиссии КМ необходимо найти необходимый заказ в списке, форма с более подробной информацией о заказе открывается при нажатии на соответствующую строку в разделе «**Бизнес заказы**».

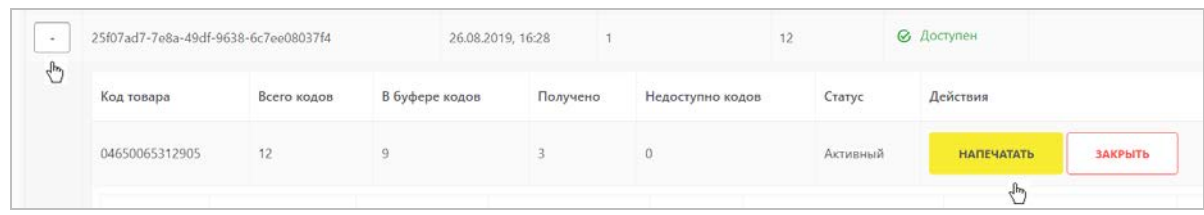

13. Нажать на знак «**+**» слева от идентификатора заказа, а затем на кнопку «Напечатать» в строке с нужным кодом товара со статусом «**Активный**».

14. Выбрать необходимые формат получения и количество КМ и нажать на кнопку «**Печать**», при этом с лицевого счета будет списана необходимая сумма денежных средств за услуги по предоставлению кодов маркировки.

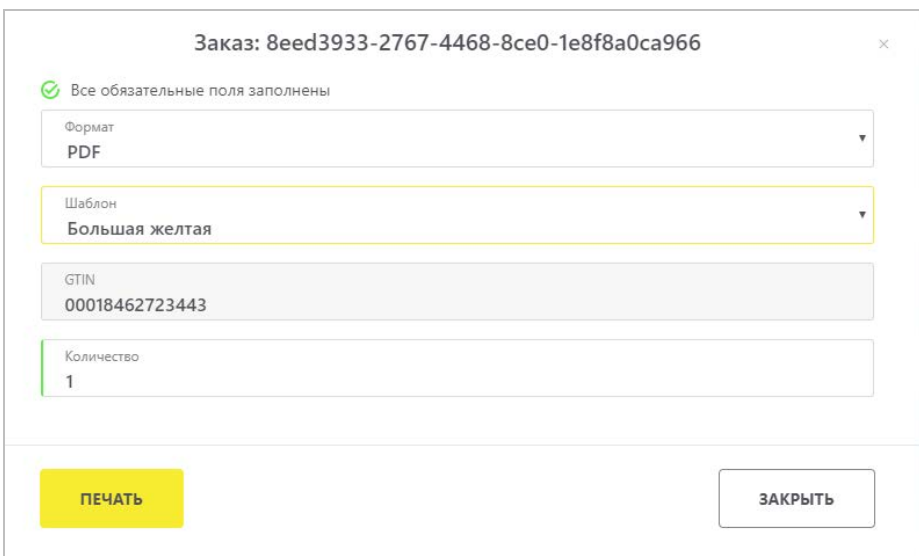

Вы можете выбрать один из предложенных по умолчанию шаблонов этикетки или загрузить собственный в личном кабинете СУЗ под администратором в разделе «**Этикетки**» с помощью «**Инструкции по созданию и загрузке пользовательского шаблона этикетки**».

15. Когда будут эмитированы все КМ по указанному коду товара, заказу по указанному коду товара будет присвоен статус «**Закрыт**», при этом, если эмитированы все КМ по всем кодам товара из заказа – он в СУЗ не отображается.

16. После того, как регистратор эмиссии отдаст сведения в электронном виде о том, что заказанные КМ эмитированы, они отобразятся в реестре кодов маркировки на вкладке «**Коды маркировки**».

В случае, если у Вас возникли проблемы при заказе кодов маркировки и/или средств идентификации, обратитесь к нам по телефону 8 (800) 222-15-23 либо по электронной почте [support@crpt.ru](mailto:support@crpt.ru)

**Успешной работы в ГИС МТ!**